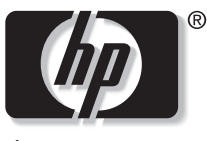

invent

# **HP VP6100 Series Digital Projector**

# **User's Guide**

Download from Www.Somanuals.com. All Manuals Search And Download.

#### **Notice**

Copyright © 2003 by Hewlett-Packard. All rights reserved. No part of this publication may be reproduced, transmitted, transcribed, stored in a retrieval system or translated into any language or computer language, in any form or by any means, electronic, mechanical, magnetic, optical, chemical, manual or otherwise, without the prior written permission of HP.

HP makes no representations or warranties, either expressed or implied, with respect to the contents hereof and specifically disclaims any warranties, merchantability or fitness for any particular purpose. Furthermore, HP reserves the right to revise this publication and to make changes from time to time in the contents hereof without obligation of HP to notify any person of such revision or changes.

# **Table of Contents**

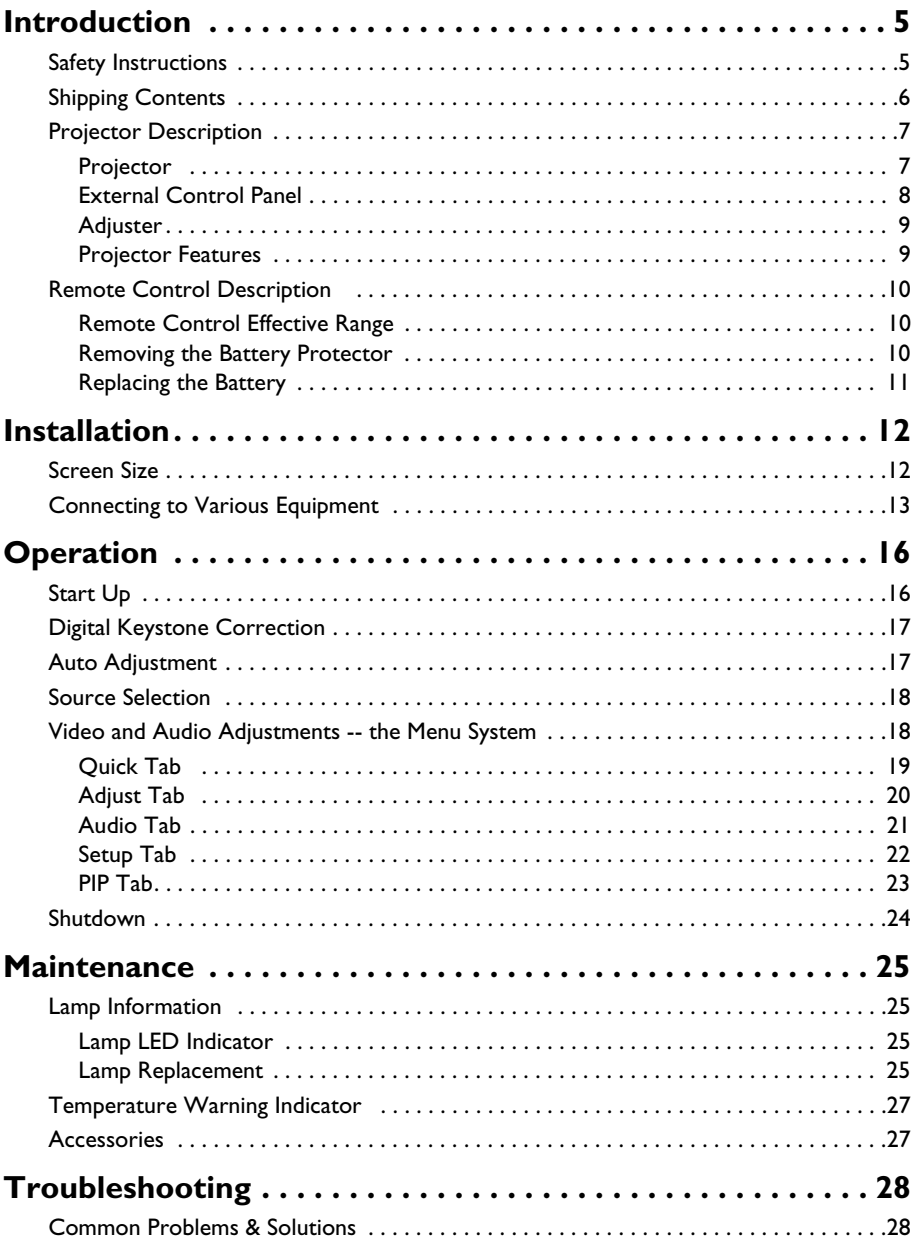

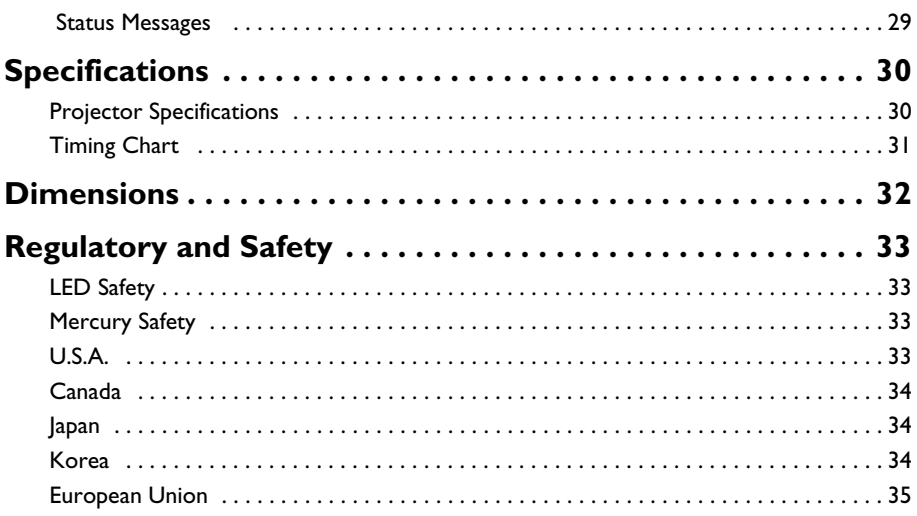

#### $\overline{4}$ Table of Contents

Download from Www.Somanuals.com. All Manuals Search And Download.

## <span id="page-4-0"></span>**INTRODUCTION**

# **Warning**

**TO PREVENT SHOCK, DO NOT OPEN THE CABINET. NO USER –SER-VICEABLE PARTS INSIDE. REFER SERVICING TO QUALIFIED SERVICE PERSONNEL. PLEASE READ THIS USER'S GUIDE BEFORE YOU OPER-ATE YOUR PROJECTOR. SAVE THIS USER'S GUIDE FOR FUTURE REF-ERENCE .**

## <span id="page-4-1"></span>**Safety Instructions**

- 1. Read this user's guide before you operate your projector and save it for future reference.
- 2. The lamp becomes extremely hot during operation. Allow the projector to cool for approximately 45 minutes prior to removing the lamp assembly for replacement. Do not operate lamps beyond the rated lamp life. Excessive operation of lamps beyond the rated life could cause them to explode on rare occasions.
- 3. Never replace the lamp assembly or any electronic components unless the projector is unplugged.
- 4. To reduce the risk of electric shock, do not disassemble this appliance. Take it to a qualified technician when service or repair is required. Incorrect reassembly can cause electric shock when the appliance is subsequently used.
- 5. Do not place this product on an unstable cart, stand, or table. The product may fall, sustaining serious damage.
- 6. This product is capable of displaying inverted images for ceiling mount installation. Please use suitable equipment for mounting the unit and ensure it is securely installed.

# **Caution**

- **Always remove the lens cap when the projector lamp is on.**
- **Do not look straight at the projector lens during operation. The intense light beam may damage your eyes.**
- **In some countries, the line voltage is NOT stable. This projector is designed to operate safely within a bandwidth of 110 to 230 volts, but could fail if power cuts or surges of more than10 volts occur. In these high-risk areas, it is recommended that a power stabilizer unit be used in conjuction with this projector.**

**Save this user's guide**: The information contained in this manual will assist you in operating and maintaining your personal projector.

## <span id="page-5-0"></span>**Shipping Contents**

The projector is shipped with the cables required for connection to standard PC or laptop computers. Carefully unpack and verify that you have all the items shown below. If any of these items are missing, please contact personnel at the place of purchase.

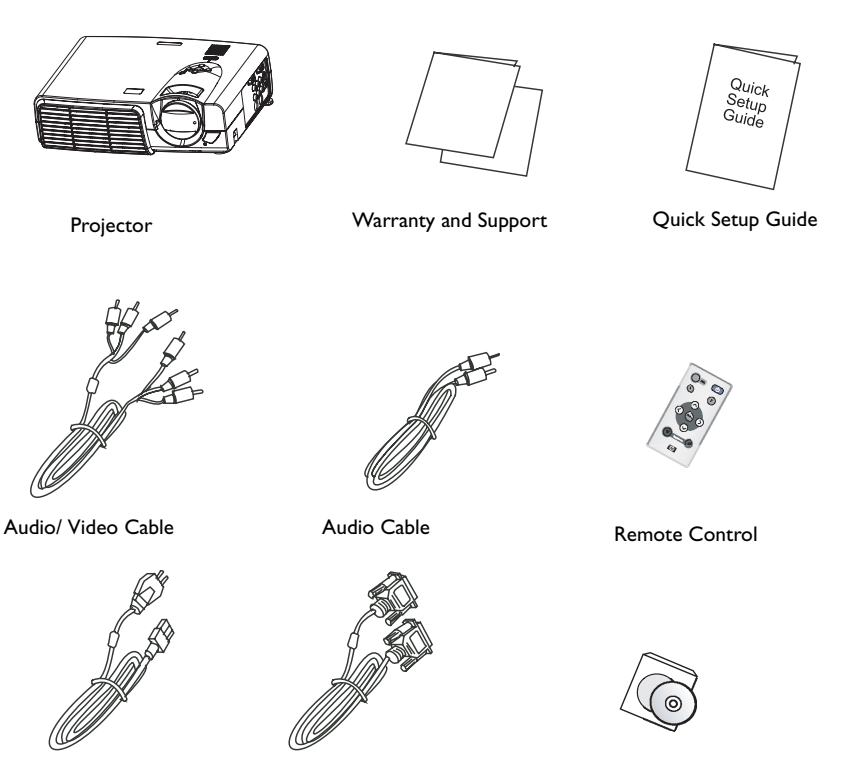

Power Cord **VGA Cable** VGA Cable User's Guide CD

## <span id="page-6-1"></span><span id="page-6-0"></span>**Projector Description**

#### **Projector**

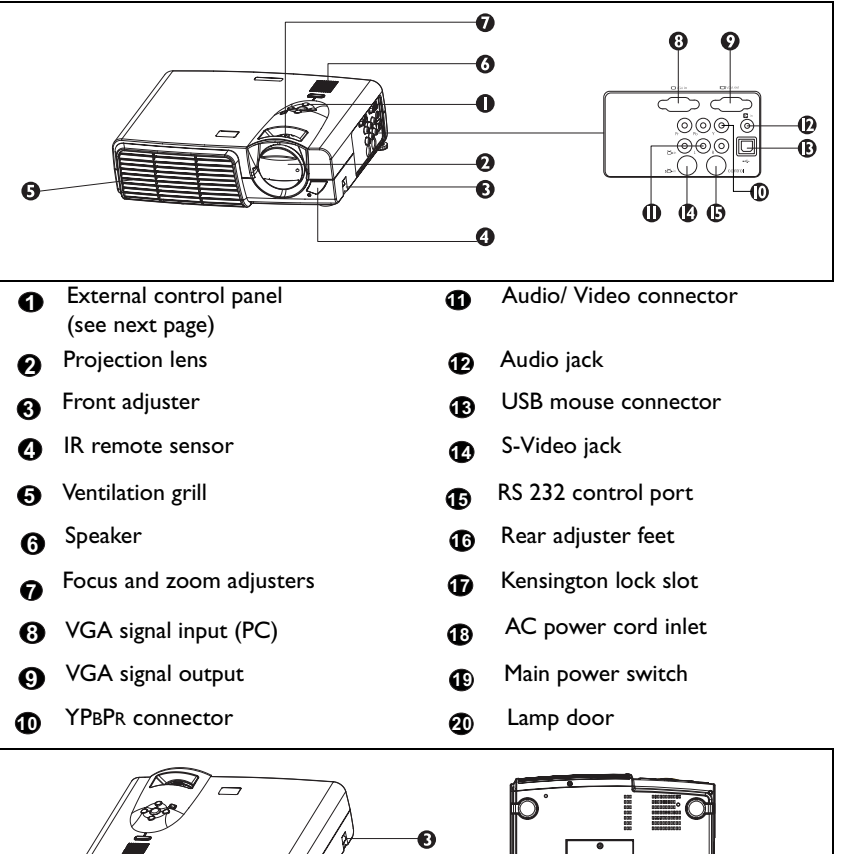

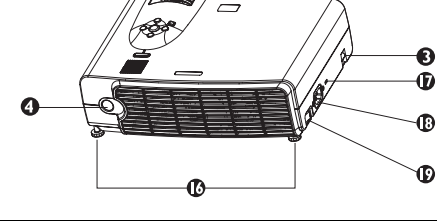

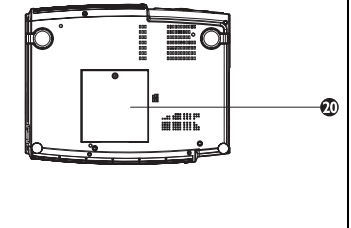

#### <span id="page-7-0"></span>**External Control Panel**

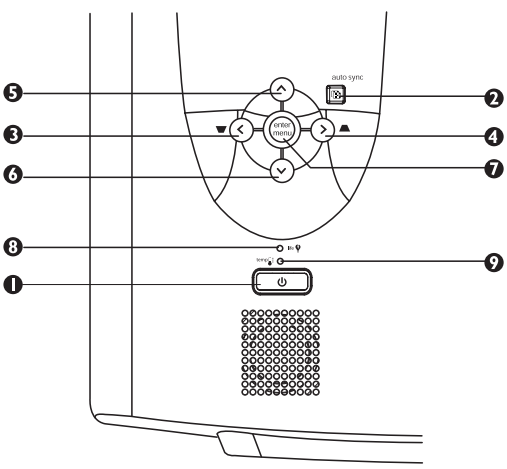

#### **p** Power

Turns the projector on or off.

#### **Auto Sync 2**

Automatically determines the best picture settings for current received signals.

## $\mathbf{P}$  **a**  $\mathbf{Q}$  **b**  $\mathbf{Q}$  **a**  $\mathbf{Q}$  **v**

#### **Menu 7**

**Menu** displays the menu system and closes the menu system. **<** and **>** navigate among menus and change settings. **^** and **v** select individual parameters for making changes.

#### **Lamp Indicator 8**

The Lamp Indicator will light up when the lamp needs service, cooling or replacement. [See "Lamp](#page-24-1)  [Information" on page 25](#page-24-1) for more detailed information.

#### **Temp indicator 9**

The Temp indicator will light up when the system temperature is too high, which may occur if the projector is operated improperly. See ["Temperature Warning](#page-26-0)  [Indicator" on page 27](#page-26-0) for more detailed information.

#### <span id="page-8-0"></span>**Adjuster**

The projector is equipped with 2 quick-release adjuster feet. Push the buttons to adjust its tilt angle.

- 1. Lift the projector up and press the adjuster button to release the adjuster.
- 2. The adjuster will drop into position and be locked.

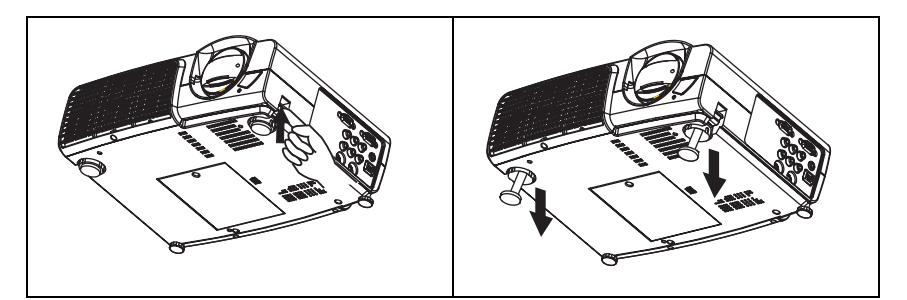

#### <span id="page-8-1"></span>**Projector Features**

The projector integrates high-performance optical engine projection and a user-friendly design to deliver high reliability and ease of use.

The projector offers the following features:

- Small and light for portability
- Compact remote control
- High quality manual zoom lens
- One-key auto-adjustment to display the best picture quality
- Digital keystone correction to correct distorted images
- Adjustable color balance control for data/video display
- Ultra-high brightness projection lamp
- Ability to display 16.7 million colors
- On-screen menus in 11 languages
- Switchable Presentation/ Video mode for data/ video display
- Powerful AV function to provide high quality AV picture
- HDTV compatibility (YPBPR)

#### **Note: The brightness of the projected image will vary depending on the ambient lighting conditions and contrast/brightness settings.**

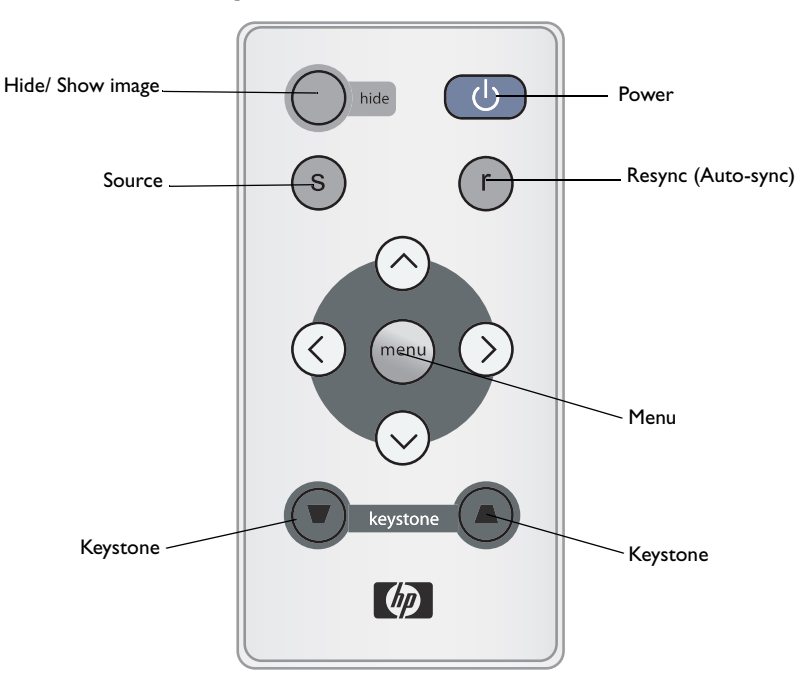

#### <span id="page-9-0"></span>**Remote Control Description**

#### <span id="page-9-1"></span>**Remote Control Effective Range**

The remote sensors are located on the front and the back of the projector. It can function in a range of 30 degrees horizontally and 30 degrees vertically relative to a line that is a right angle to the remote sensors. The distance between the remote control and the remote sensors must be shorter than 6 meters (19.5 feet).

#### <span id="page-9-2"></span>**Removing the Battery Protector**

The remote control will not operate until you remove the battery protector. Pull the plastic tab until it comes out of the remote control.

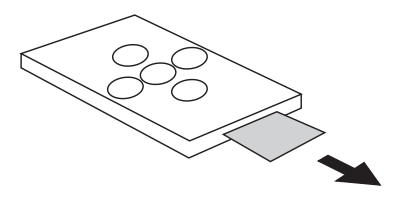

10 Introduction

<span id="page-10-0"></span>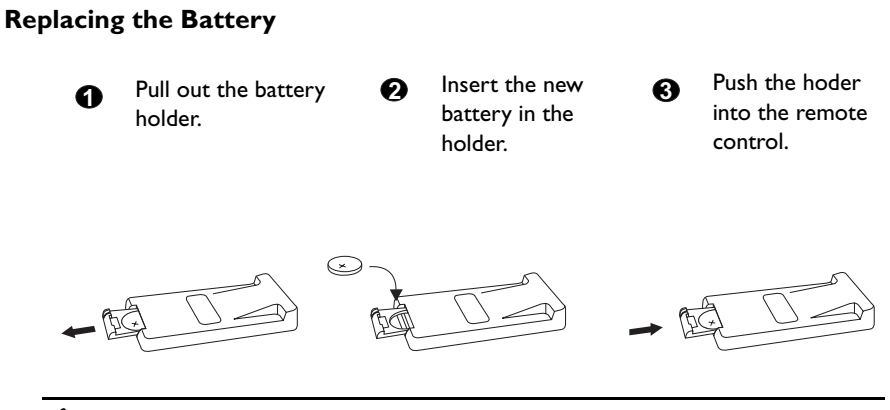

# **Caution**

**Avoid excessive heat and humidity. There may be danger of an explosion if batteries are incorrectly replaced. Replace only with the same or equivalent type recommended by the manufacturer. Dispose of used batteries according to the manufacturer's instructions.**

# <span id="page-11-0"></span>**INSTALLATION**

## <span id="page-11-1"></span>**Screen Size**

Place the projector at the required distance from the screen according to the desired picture size (see the table below).

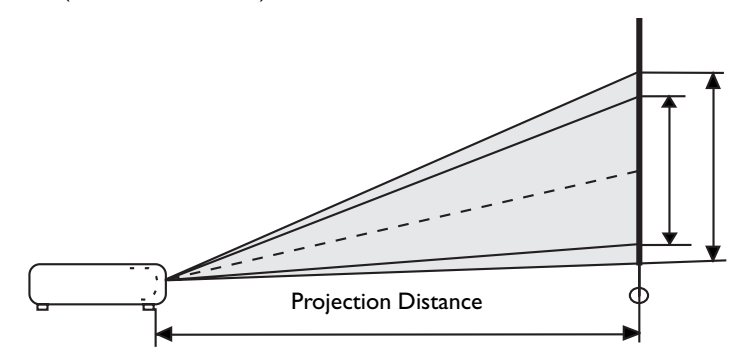

• VP6120 (XGA) screen size chart

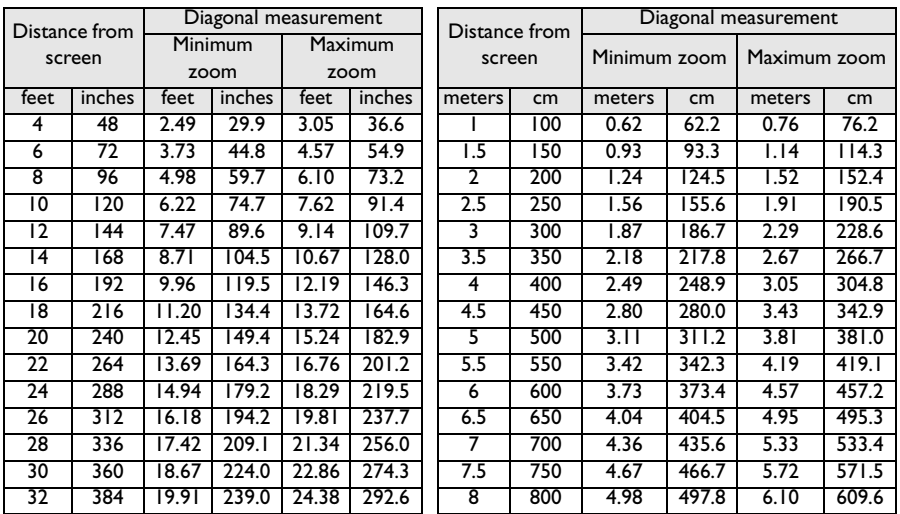

| Distance from<br>screen |        | Diagonal measurement |        |                 |        |  | Distance from |     | Diagonal measurement |       |              |       |
|-------------------------|--------|----------------------|--------|-----------------|--------|--|---------------|-----|----------------------|-------|--------------|-------|
|                         |        | Minimum<br>zoom      |        | Maximum<br>zoom |        |  | screen        |     | Minimum zoom         |       | Maximum zoom |       |
|                         |        |                      |        |                 |        |  |               |     |                      |       |              |       |
| feet                    | inches | feet                 | inches | feet            | inches |  | meters        | cm  | meters               | cm    | meters       | cm    |
| 4                       | 48     | 96.ا                 | 23.5   | 2.40            | 28.7   |  |               | 100 | 0.49                 | 48.9  | 0.60         | 59.9  |
| 6                       | 72     | 2.93                 | 35.2   | 3.59            | 43.1   |  | 1.5           | 150 | 0.73                 | 73.4  | 0.90         | 89.8  |
| 8                       | 96     | 3.91                 | 47.0   | 4.79            | 57.5   |  | 2             | 200 | 0.98                 | 97.8  | 1.20         | 119.8 |
| 10                      | 120    | 4.89                 | 58.7   | 5.99            | 71.9   |  | 2.5           | 250 | 1.22                 | 122.3 | 1.50         | 149.7 |
| 12                      | 144    | 5.87                 | 70.4   | 7.19            | 86.2   |  | 3             | 300 | 1.47                 | 146.7 | 1.80         | 179.7 |
| 14                      | 168    | 6.85                 | 82.2   | 8.39            | 100.6  |  | 3.5           | 350 | $\overline{.71}$     | 171.2 | 2.10         | 209.6 |
| 16                      | 192    | 7.83                 | 93.9   | 9.58            | 115.0  |  | 4             | 400 | 1.96                 | 195.7 | 2.40         | 239.6 |
| 18                      | 216    | 8.80                 | 105.7  | 10.78           | 129.4  |  | 4.5           | 450 | 2.20                 | 220.1 | 2.70         | 269.5 |
| $\overline{20}$         | 240    | 9.78                 | 117.4  | 11.98           | 143.7  |  | 5             | 500 | 2.45                 | 244.6 | 2.99         | 299.5 |
| $\overline{22}$         | 264    | 10.76                | 129.1  | 13.18           | 158.1  |  | 5.5           | 550 | 2.69                 | 269.0 | 3.29         | 329.4 |
| 24                      | 288    | 11.74                | 140.9  | 14.37           | 172.5  |  | 6             | 600 | 2.93                 | 293.5 | 3.59         | 359.4 |
| 26                      | 312    | 12.72                | 152.6  | 15.57           | 186.9  |  | 6.5           | 650 | 3.18                 | 317.9 | 3.89         | 389.3 |
| 28                      | 336    | 13.70                | 164.3  | 6.77            | 201.2  |  | 7             | 700 | 3.42                 | 342.4 | 4.19         | 419.3 |
| 30                      | 360    | 14.67                | 176.1  | 17.97           | 215.6  |  | 7.5           | 750 | 3.67                 | 366.8 | 4.49         | 449.2 |
| 32                      | 384    | 15.65                | 187.8  | 19.17           | 230.0  |  | 8             | 800 | 3.91                 | 391.3 | 4.79         | 479.I |

• VP6110 (SVGA) screen size chart

## <span id="page-12-0"></span>**Connecting to Various Equipment**

The internal speaker is good for a small audience. If you have a larger audience, you may want to connect the audio source directly to a separate sound system instead of the projector.

#### **HDTV Equipment**

The projector is capable of displaying various High Definition TV display modes. Some of these sources are:

- Digital-VHS (D-VHS) player DVD player
- Satellite Dish HDTV receiver DTV tuners

Most of these sources will provide an analog component video output, a standard VGA output, or a YPBPR (default) format.

The projector is capable of accepting HDTV data through a YPBPR connector. Use a standard HDTV cable to display HDTV images.

The following standards are supported in the HDTV function:

- 480i 480p
- 720p 1080i

Please refer to ["Video and Audio Adjustments -- the Menu System" on page 18](#page-17-1) for information on the HDTV OSD selections.

#### **Connecting to Various Equipment**

It only takes a few seconds to connect your projector to your desktop or notebook computer, VCR, or other systems. However, a Mac adapter is needed for connection to Macintosh computers.

1. Computer

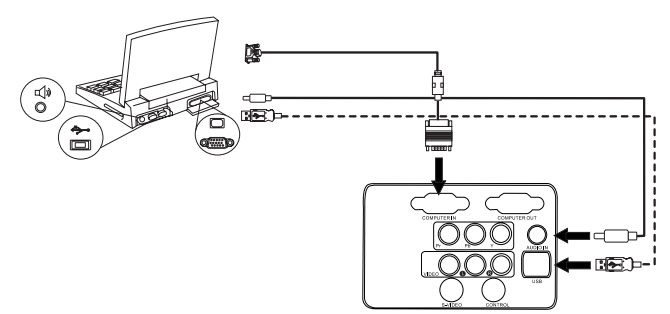

The USB cable is not needed unless you have a remote control with mouse functions.

2. DVD player or HDTV

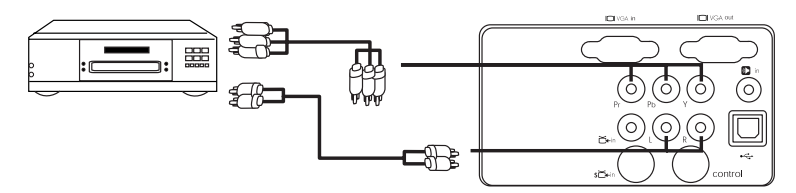

3. S-video device

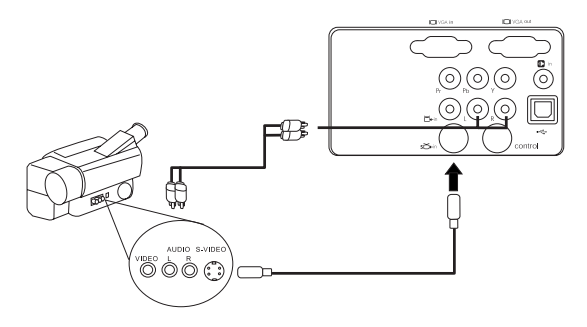

4. Video device or VCR

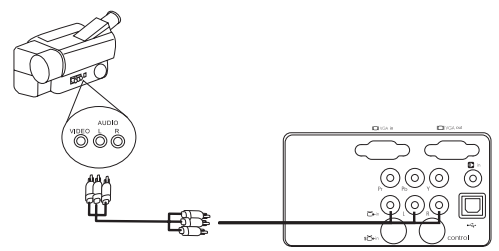

5. Output monitor

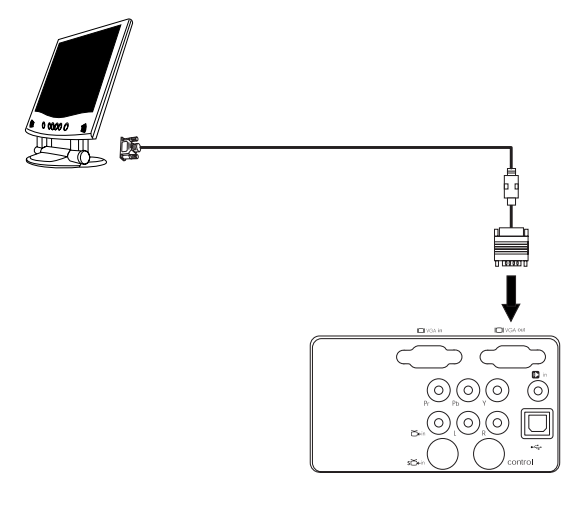

# <span id="page-15-0"></span>**OPERATION**

## <span id="page-15-1"></span>**Start Up**

1. Plug the power cord into the projector and into a wall socket.

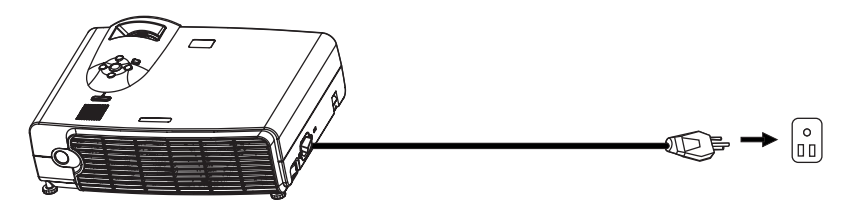

2. Turn on the main power switch.

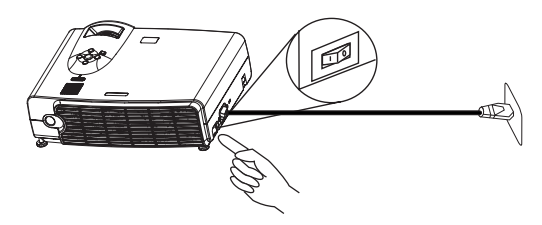

3. Press and hold **POWER** to start the unit. The back-lit POWER key flashes green and stays green when the power is turned on.

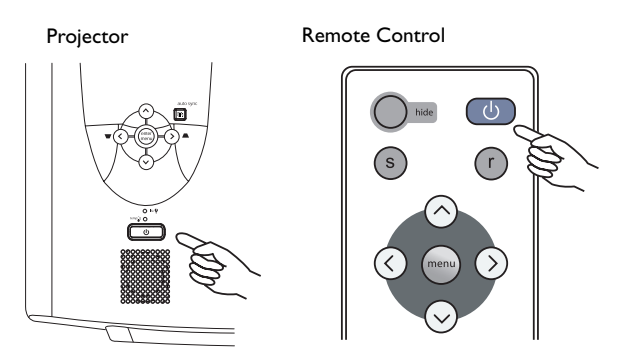

(When the power is turned off, there is a 120-second cooling period before the projector can be re-started.)

4. Switch on all connected equipment.

## <span id="page-16-0"></span>**Digital Keystone Correction**

Keystoning refers to the situation where the projected image is noticeably wider at

either the top or bottom. To correct this, press KEYSTONE  $\blacktriangle$  /  $\blacktriangledown$  (hot key) on the control panel of the projector or on the remote control, and then adjust the sliding

bar labeled Keystone, as needed. Press  $\blacktriangle$  /  $\blacktriangledown$  if the [top/ bottom] of the image is too wide.

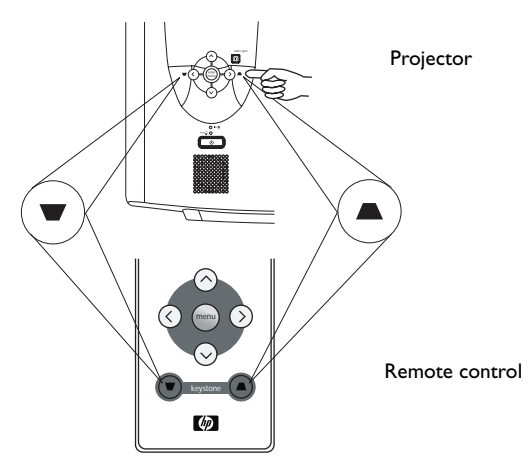

## <span id="page-16-1"></span>**Auto Adjustment**

In some cases, you may need to optimize the picture quality. To do this, press the AUTO key on the control panel of the projector or on the remote control. Within 3 seconds, the built-in Intelligent Auto Adjustment function will re-adjust settings to provide the best picture quality.

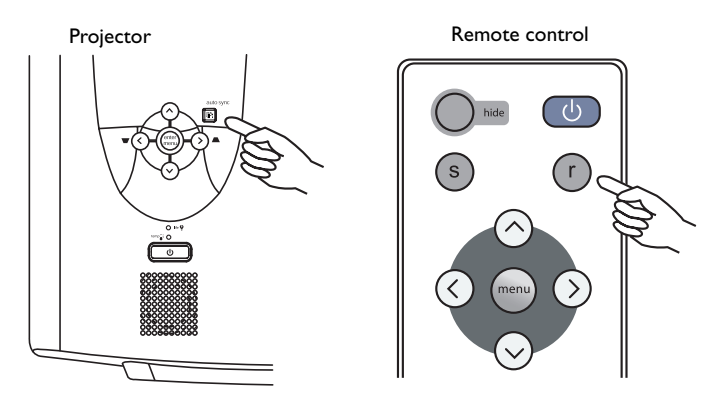

## <span id="page-17-0"></span>**Source Selection**

When several input sources are available, press the SOURCE key to make a selection from the remote control or from the menu system.

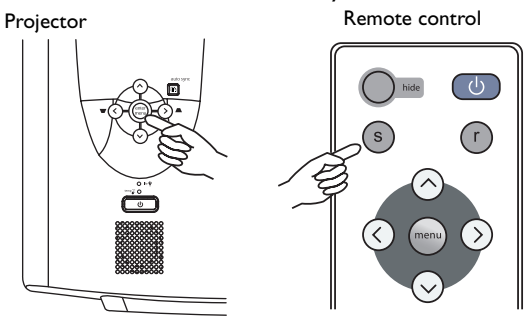

#### <span id="page-17-1"></span>**Video and Audio Adjustments -- the Menu System**

- 1. On the projector or remote control, press the **Menu** button.
- 2. Press **<** or **>** to select the desired menu.
- 3. Press **v** or **^** to select the desired parameter.
- 4. Press **<** or **>** to change the setting or open a sub-menu.
- 5. To change another parameter, press **v** or **^** to select the parameter.
- 6. To go to another menu, press the **Menu** button, then press **<** or **>** to select the menu.
- 7. To close the menu system, press the **Menu**  button one or more times.

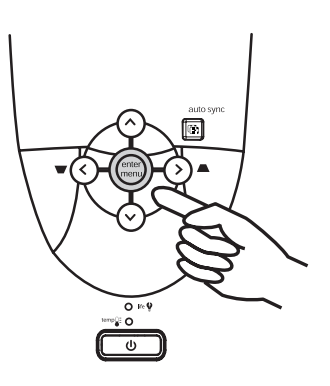

#### <span id="page-18-0"></span>**Quick Tab**

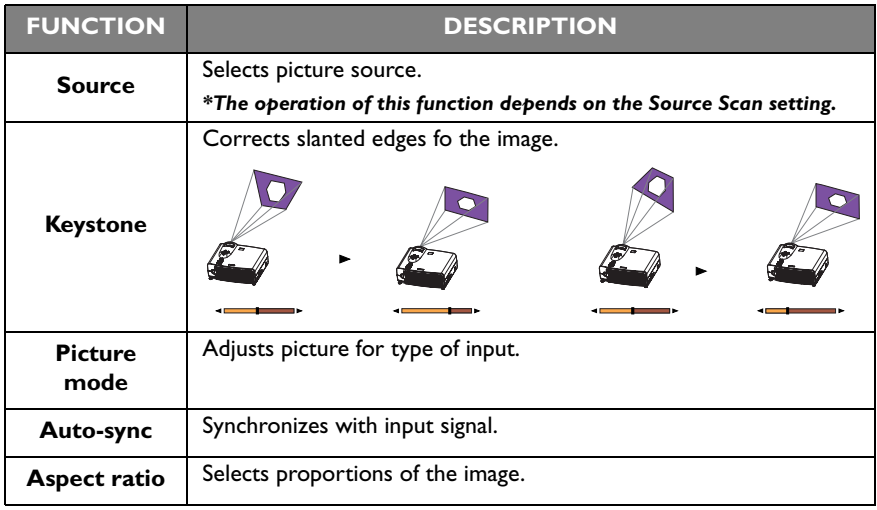

#### <span id="page-19-0"></span>**Adjust Tab**

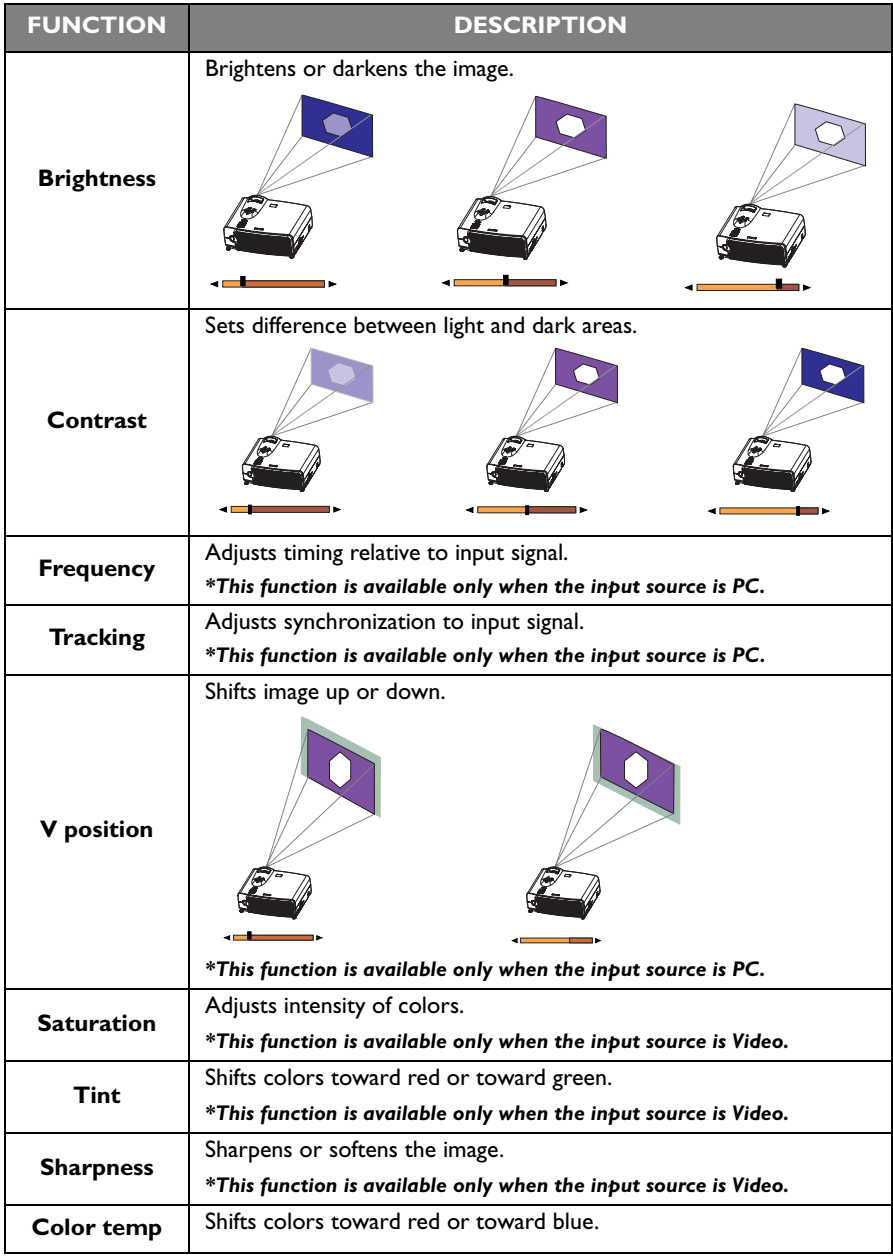

#### <span id="page-20-0"></span>**Audio Tab**

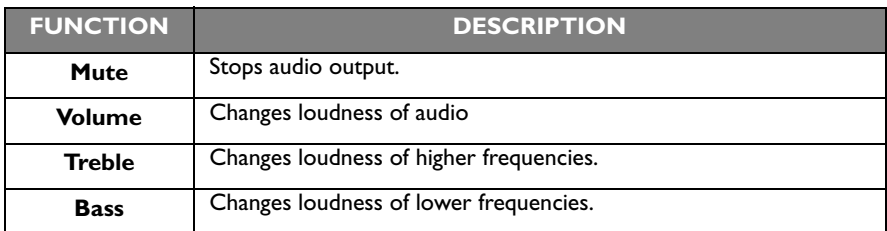

#### <span id="page-21-0"></span>**Setup Tab**

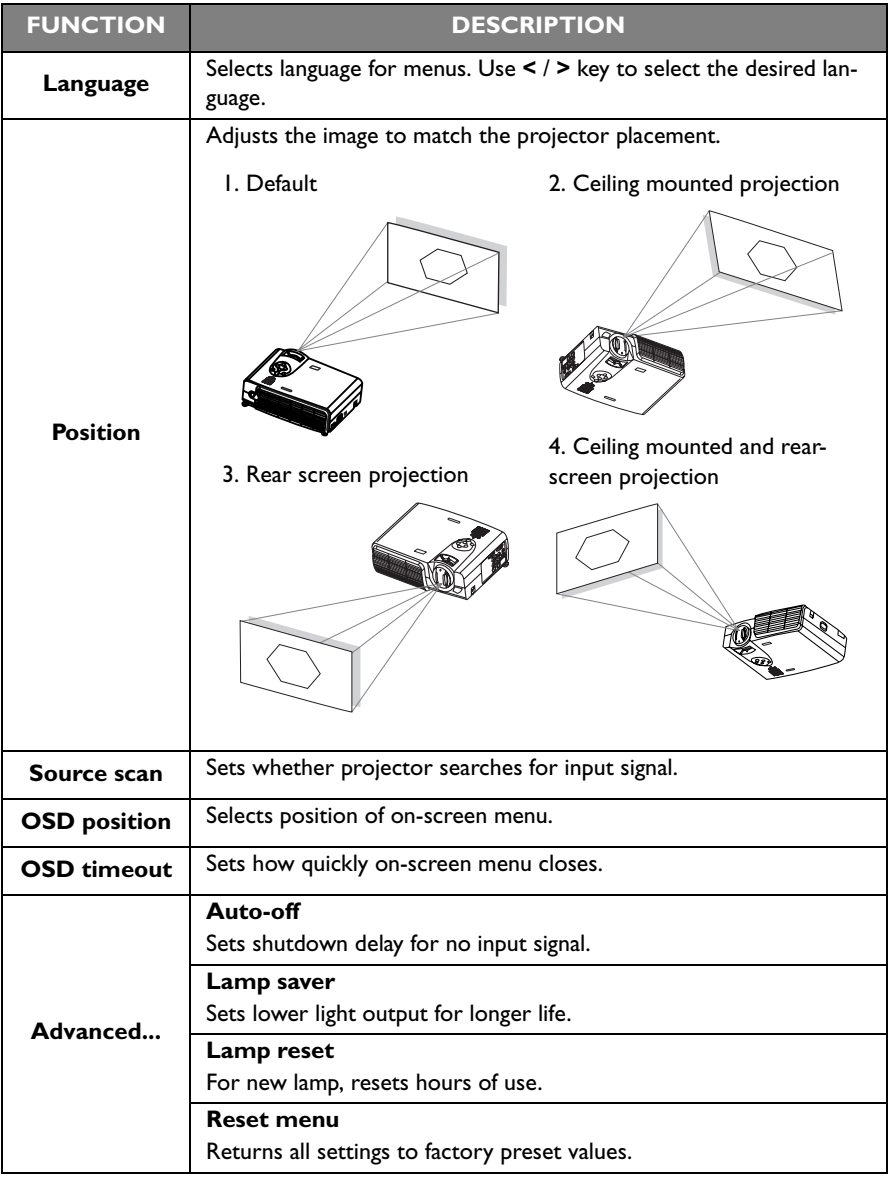

#### <span id="page-22-0"></span>**PIP Tab**

These functions are available only when the input source is PC and a video or S-video source is also connected.

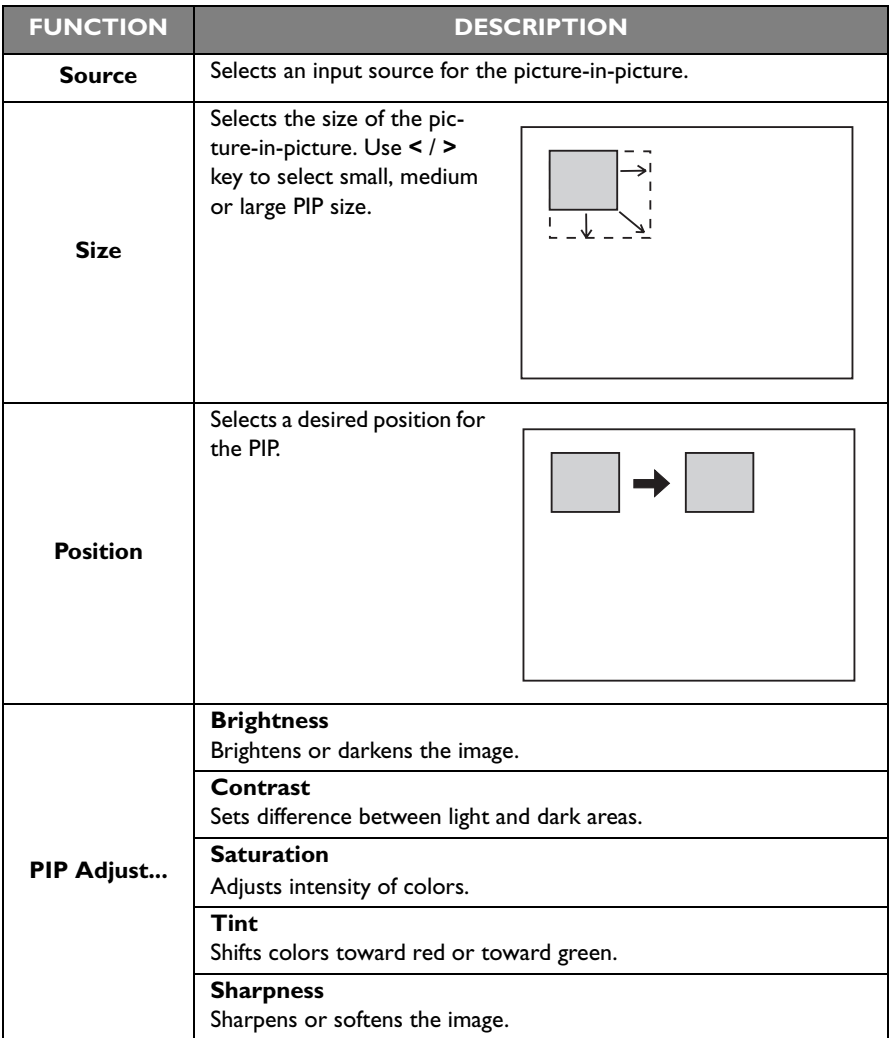

#### <span id="page-23-0"></span>**Shutdown**

1. Press and hold **POWER** and a warning message will appear. To turn off the projector, press **POWER** again.

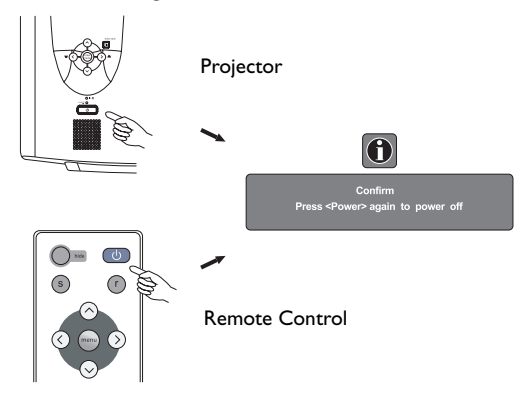

- 2. The fan will continue to run for approximately two minutes.
- 3. Turn off the main power switch.

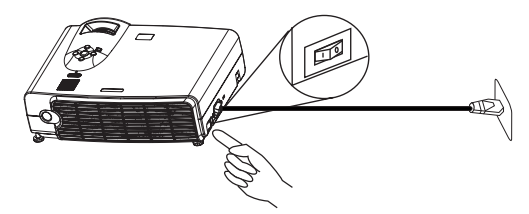

4. Disconnect the power cord from the wall socket.

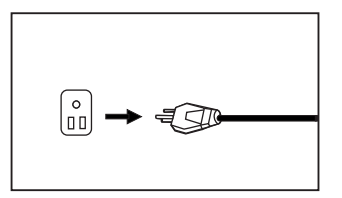

# **Caution**

**Please do not unplug the power cord before POWER is shut down or during the two-minute cooling process.**

**If the projector is not properly shut down, to protect the lamp, the system will detect this and cool the lamp for two minutes automatically before turning on again.**

# <span id="page-24-0"></span>**MAINTENANCE**

## <span id="page-24-2"></span><span id="page-24-1"></span>**Lamp Information**

#### **Lamp LED Indicator**

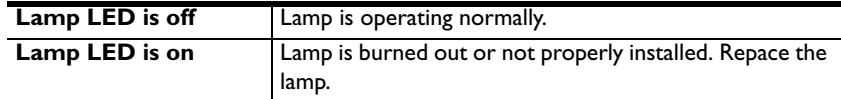

#### <span id="page-24-3"></span>**Lamp Replacement**

When the Lamp Indicator lights up red or a message appears suggesting the time of lamp replacement, please install a new lamp or consult your dealer. An old lamp could cause a malfunction in the projector and in rare instances may even explode.

# **Warning**

**To reduce the risk of electrical shock, always turn off the projector and disconnect the power cord before changing the lamp.** 

**To reduce the risk of severe burns, allow the projector to cool for at least 45 minutes before replacing the lamp.**

**To reduce the risk of injuries to fingers and damage to internal components, use caution when removing lamp glass that has shattered into sharp pieces.**

**To reduce the risk of injuries to fingers and/or compromising image quality by touching the lens, do not touch the empty lamp compartment when the lamp is removed.**

**This lamp contains mercury. Consult your local hazardous waste regulations to dispose of this lamp in a proper manner.**

- 1. Turn off the projector. Disconnect the power cord from the outlet and the projector.
- 2. Loosen the screw and remove the lamp cover. If the lamp is hot, avoid burns by waiting 45 minutes until the lamp has cooled.
- 3. Loosen the 3 screws. (It is strongly recommended that you use a magnetic-head screwdriver.) Pull the handle to remove the lamp housing. If the screws are not loosened completely, they could injure your fingers. Do not insert your hand into the box after the lamp is removed. If you touch the optical components inside, this could cause color unevenness in projected images.
- 4. Replace the lamp with a new one. Insert it into the projector, and tighten the screws firmly. Loose screws may cause a bad connection, which may result in malfunction.
- 5. Re-install the lamp cover and tighten the screw. **Do not turn on the power with the lamp cover removed.**
- 6. After the lamp is replaced, turn on the projector and reset the total lamp operation time. To do this, use the on-screen menu system and go to Setup > Advanced > Lamp Reset. **Do not reset if the lamp is not replaced as this could cause damage.**

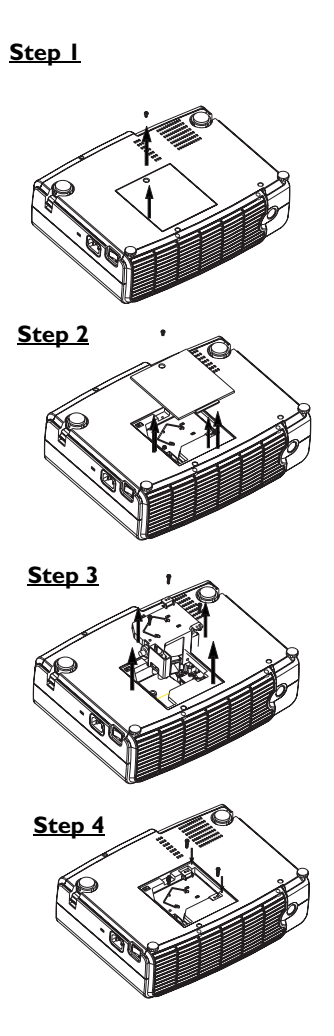

## <span id="page-26-0"></span>**Temperature Warning Indicator**

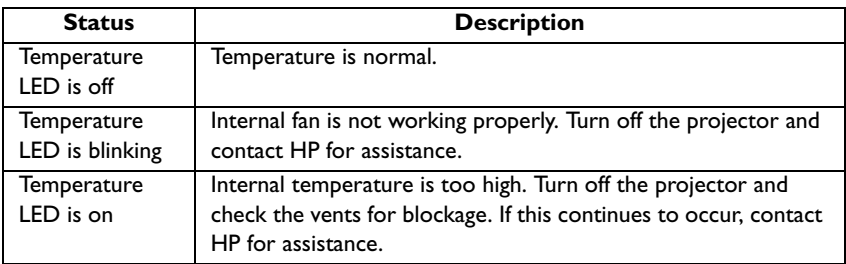

#### <span id="page-26-1"></span>**Accessories**

You can buy HP accessories for your projector, such as the following:

- Carrying case
- Premium remote control (plus USB cable)
- Ceiling mount
- 60-inch mobile screen
- Replacement lamp module
- Video and power cables

# <span id="page-27-0"></span>**TROUBLESHOOTING**

## <span id="page-27-1"></span>**Common Problems & Solutions**

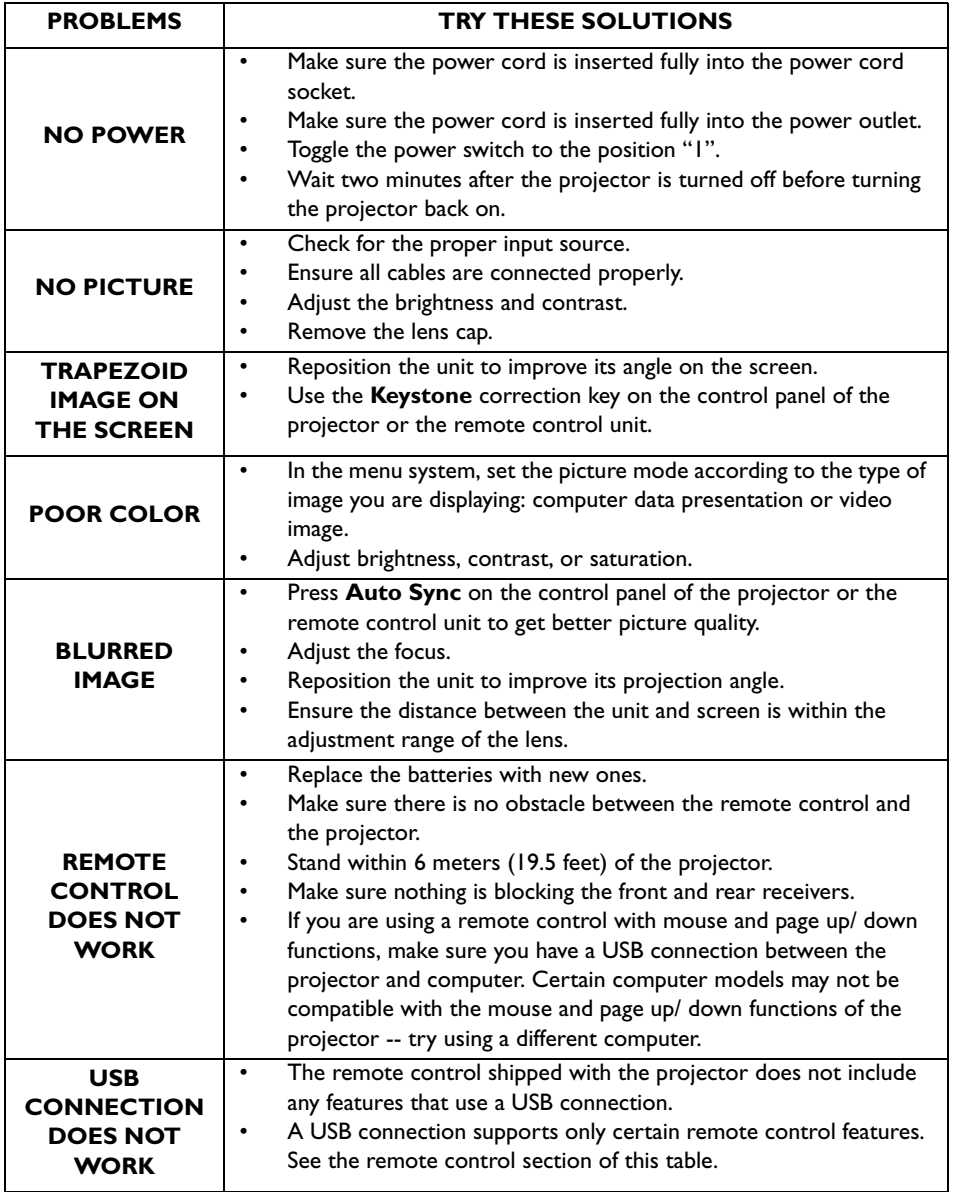

#### 28 Troubleshooting

Download from Www.Somanuals.com. All Manuals Search And Download.

## <span id="page-28-0"></span> **Status Messages**

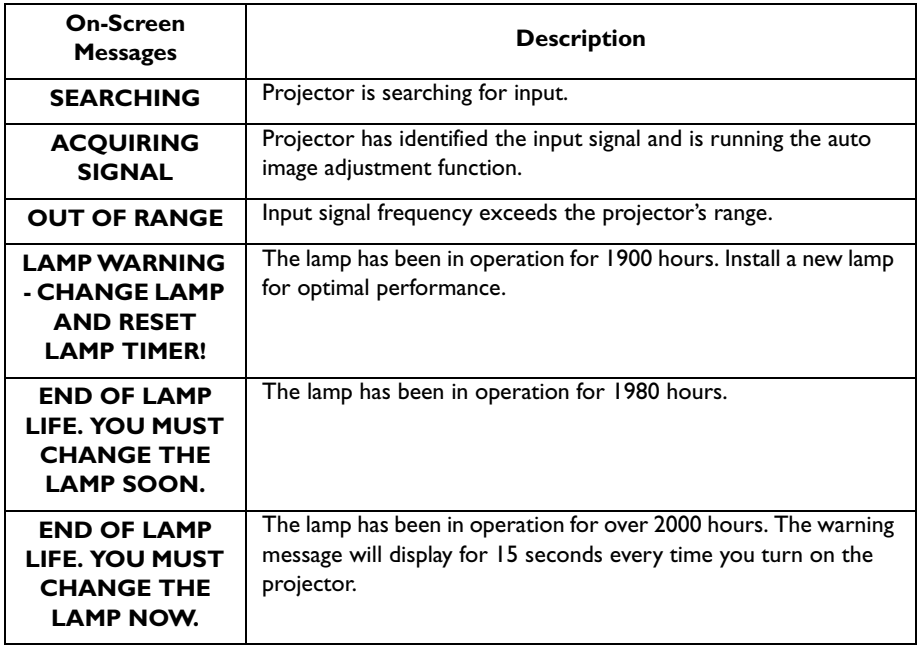

# <span id="page-29-0"></span>**SPECIFICATIONS**

## <span id="page-29-1"></span>**Projector Specifications**

#### **Technical Specifications**

**Note: All specifications are subject to change without notice.** 

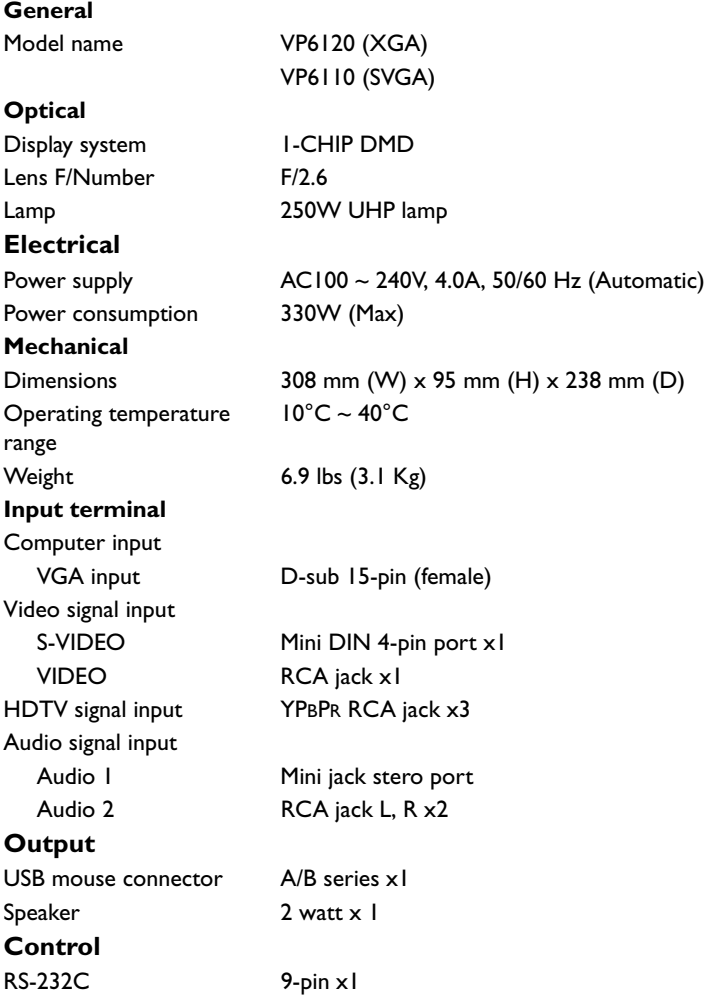

## <span id="page-30-0"></span>**Timing Chart**

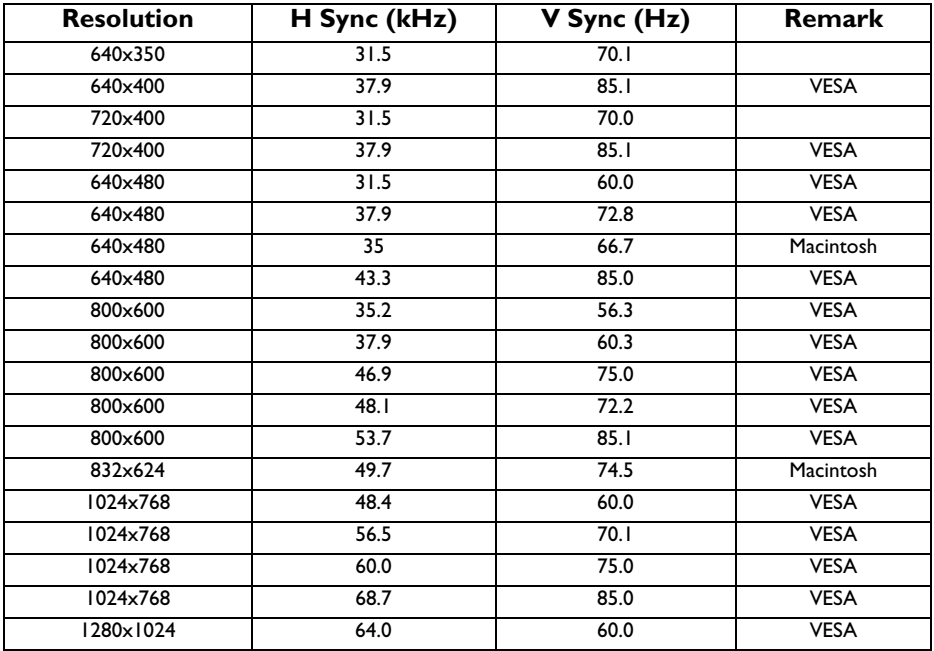

## <span id="page-31-0"></span>**DIMENSIONS**

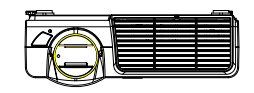

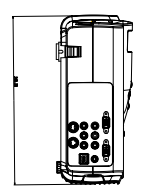

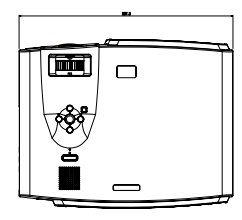

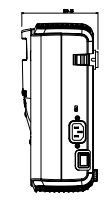

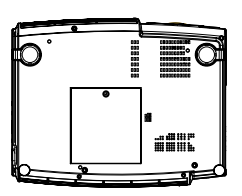

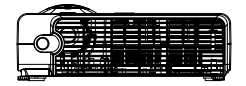

Unit: mm

Download from Www.Somanuals.com. All Manuals Search And Download.

# <span id="page-32-0"></span>**REGULATORY AND SAFETY**

This section presents information that shows how your digital projector complies with regulations in certain regions. Any modifications to your digital projector not expressly approved by Hewlett-Packard could void the authority to operate the digital projector in these regions.

## <span id="page-32-1"></span>**LED Safety**

The infrared ports located on the digital projector are classified as Class 1 LED (lightemitting diode) devices according to International Standard IEC 825-1 (En 60825-1). This device is not considered harmful, but the following precautions are recommended:

- If the unit requires service, contact an authorized HP service center.
- Do not attempt to make any adjustment to the unit.
- Avoid direct eye exposure to the infrared LED beam. Be aware that the beam is invisible light and cannot be seen.
- Do not attempt to view the infrared LED beam with any type of optical device.

## <span id="page-32-2"></span>**Mercury Safety**

**Warning:** This digital projector lamp contains a small amount of mercury. If the lamp breaks, adequately ventilate the area where the breakage occurred. Disposal of this lamp may be regulated due to environmental considerations. For disposal or recycling information, please contact your local authorities or the Electronic Industries Alliance (www.eiae.org)

## <span id="page-32-3"></span>**U.S.A.**

This digital projector has been tested and found to comply with the limits for a Class B digital device, pursuant to Part 15 of the FCC Rules. These limits are designed to provide reasonable protection against harmful interference in a residential installation.

This digital projector generates, uses, and can radiate radio frequency energy. If not installed and used in accordance with the instructions, it may cause harmful interference to radio communications. However, there is no guarantee that interference will not occur in a particular installation. If this digital projector does cause harmful interference to radio or television reception (which can be determined by unplugging the unit), try the following:

- Reorienting or relocating the receiving antenna.
- Relocating the digital projector with respect to the receiver.
- Connecting the digital projector's power cord to another power outlet.

**Connections to Peripheral Devices.** To maintain compliance with FCC Rules and Regulations, use properly shielded cables with this device.

For more information, consult your dealer, an experienced radio/television technician, or the following booklet, prepared by the Federal Communications Commission: *How* 

*to Identify and Resolve Radio-TV Interference Problems*. This booklet is available from the U.S. Government Printing Office, Washington, DC 20402, Stock Number 004-000-00345-4. At the first printing of this manual, the telephone number was (202) 512-1800.

#### <span id="page-33-0"></span>**Canada**

This Class B digital apparatus complies with Canadian ICES-003.

#### <span id="page-33-1"></span>**Japan**

この装置は、情報処理装置等電波障害自主規制協議会 (VCCI) の基準に 基づくクラス B 情報技術装置です。この装置は、家庭環境で使用する ことを目的としていますが、この装置がラジオやテレビジョン受信機に 近接して使用されると、受信障害をを引き起こすことが有ります。 取扱説明書に従って正しい取り扱いをしてください。

#### <span id="page-33-2"></span>**Korea**

사용자 안내문:B급 기기

이 기기는 비업무용으로 전자파적합등록을 받은 기기이오니, 주거지역 에서는 물론, 모든 지역에서 사용 하실 수 있습니다.

Download from Www.Somanuals.com. All Manuals Search And Download.

## <span id="page-34-0"></span>**European Union**

**NOTE**: For regulatory identification purposes, your product is assigned a Regulatory Model Number. The Regulatory Model Number for your product is listed in the declaration below. This regulatory number is different from the marketing name and product number.

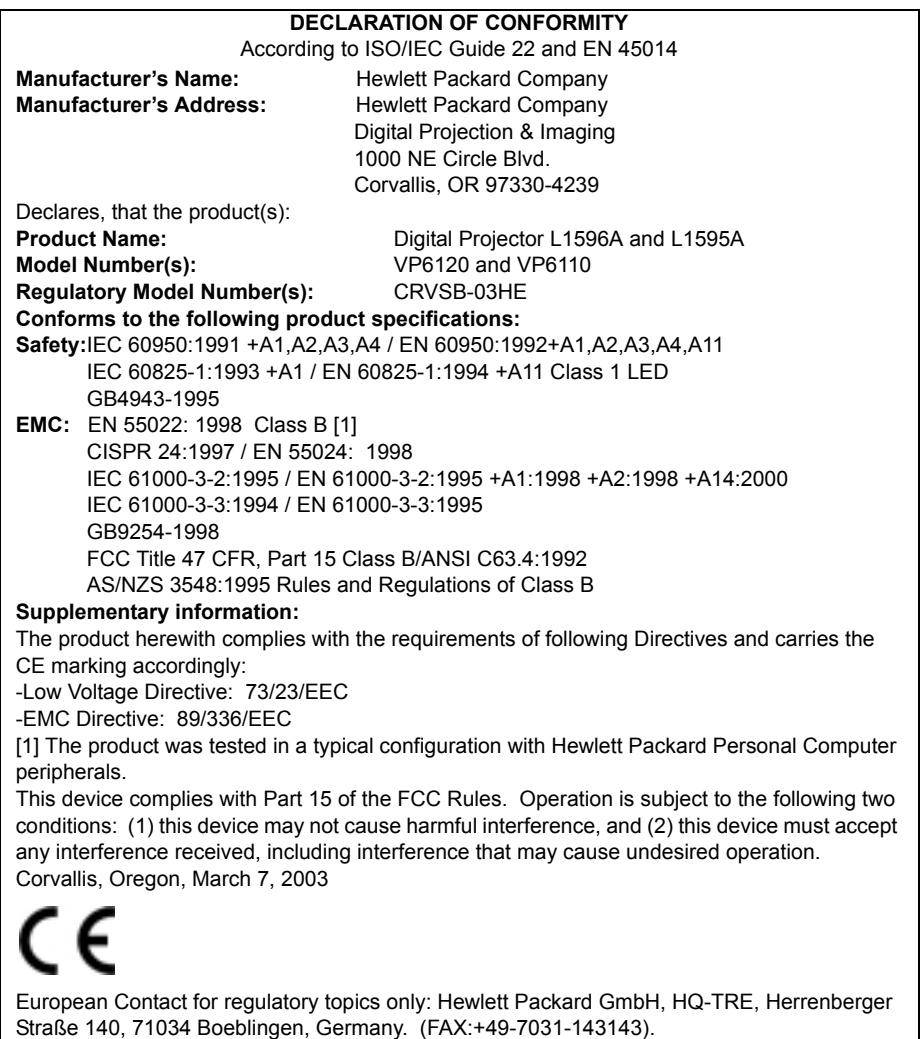

USA Contact: Hewlett Packard Co., Corporate Product Regulations Manager, 3000 Hanover Street, Palo Alto, CA 94304. Phone: (650) 857-1501.

Free Manuals Download Website [http://myh66.com](http://myh66.com/) [http://usermanuals.us](http://usermanuals.us/) [http://www.somanuals.com](http://www.somanuals.com/) [http://www.4manuals.cc](http://www.4manuals.cc/) [http://www.manual-lib.com](http://www.manual-lib.com/) [http://www.404manual.com](http://www.404manual.com/) [http://www.luxmanual.com](http://www.luxmanual.com/) [http://aubethermostatmanual.com](http://aubethermostatmanual.com/) Golf course search by state [http://golfingnear.com](http://www.golfingnear.com/)

Email search by domain

[http://emailbydomain.com](http://emailbydomain.com/) Auto manuals search

[http://auto.somanuals.com](http://auto.somanuals.com/) TV manuals search

[http://tv.somanuals.com](http://tv.somanuals.com/)